# RMQ Publication

The RabbitMQ module bundle provides an alternative way of publishing content and synchronizing instances in Magnolia[. RabbitMQ](https://www.rabbitmq.com/features.html) is open source message broker software (a.k.a message-oriented middleware) that implements the [Advanced Message Queuing Protocol](https://en.wikipedia.org/wiki/Advanced_Message_Queuing_Protocol) (AMQP).

The Magnolia RabbitMQ modules are suitable for:

- Environments consisting of more than three public instances.
- Environments that need to synchronize with other environments.

The RabbitMQ alternative gives you full control over publication and synchronization, while reducing the load on your author environment. Publication is persisted into queues, allowing for easier setup of continuous deployment environments. It's also possible to audit publication state using the app provided by the monitoring module.

- [Installation](#page-0-0)
	- [Installing RabbitMQ](#page-0-1)
- [Usage](#page-1-0)
- **[Configuration](#page-1-1)** 
	- [Client](#page-1-2)
		- [Exchange](#page-2-0)
	- [Queue](#page-2-1)
	- [Consumer](#page-2-2)
- [Commands](#page-3-0)
	- [Catalogs](#page-4-0)
- [Activation mechanism](#page-5-0)
- [Monitoring](#page-6-0)
	- [Public monitoring app](#page-7-0)
	- [REST endpoints](#page-7-1)
- [Warnings](#page-9-0)
- [Changelog](#page-10-0)

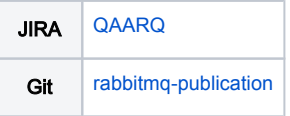

## <span id="page-0-0"></span>Installation

Maven is the easiest way to install the modules. Add the following dependencies to your [bundle:](https://documentation.magnolia-cms.com/display/DOCS56/Bundles+and+webapps)

```
<!-- Integrates RabbitMQ with Magnolia -->
<dependency>
   <groupId>info.magnolia.rabbitmq</groupId>
  <artifactId>magnolia-rabbitmq-connector</artifactId>
  <version>${rabbitmqVersion}</version>
</dependency>
<!-- Allows you to synchronize and activate over RabbitMQ -->
<!-- Contains classes for both activation and publishing modules -->
<dependency>
  <groupId>info.magnolia.rabbitmq</groupId>
  <artifactId>magnolia-rabbitmq-activation</artifactId>
  <version>${rabbitmqVersion}</version>
</dependency>
<!-- Allows for monitoring of activation from author -->
<!-- Not a required module for publishing -->
<dependency>
  <groupId>info.magnolia.rabbitmq</groupId>
  <artifactId>magnolia-rabbitmq-monitoring</artifactId>
  <version>${rabbitmqVersion}</version>
</dependency>
```
#### Installing RabbitMQ

Follow the instructions at [RabbitMQ](https://www.rabbitmq.com/download.html) to download and install the service. Instructions and packages are provided for all operating systems. It's also a good idea to enable the [management plugin.](https://www.rabbitmq.com/management.html)

To get started even quicker consider using [CloudAMQP](https://www.cloudamqp.com/) to get RabbitMQ as a service. For more detailed instructions see [RMQ Setup Example.](https://wiki.magnolia-cms.com/display/SERVICES/RMQ+Setup+Example)

Versions

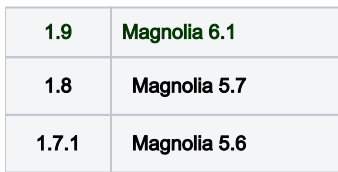

# <span id="page-1-0"></span>Usage

RabbitMQ can be used for publication and/or synchronization. There exists a single exchange sever with a fanout queue. Exchanges are configured in the connector module.

The publication setup would look like this:

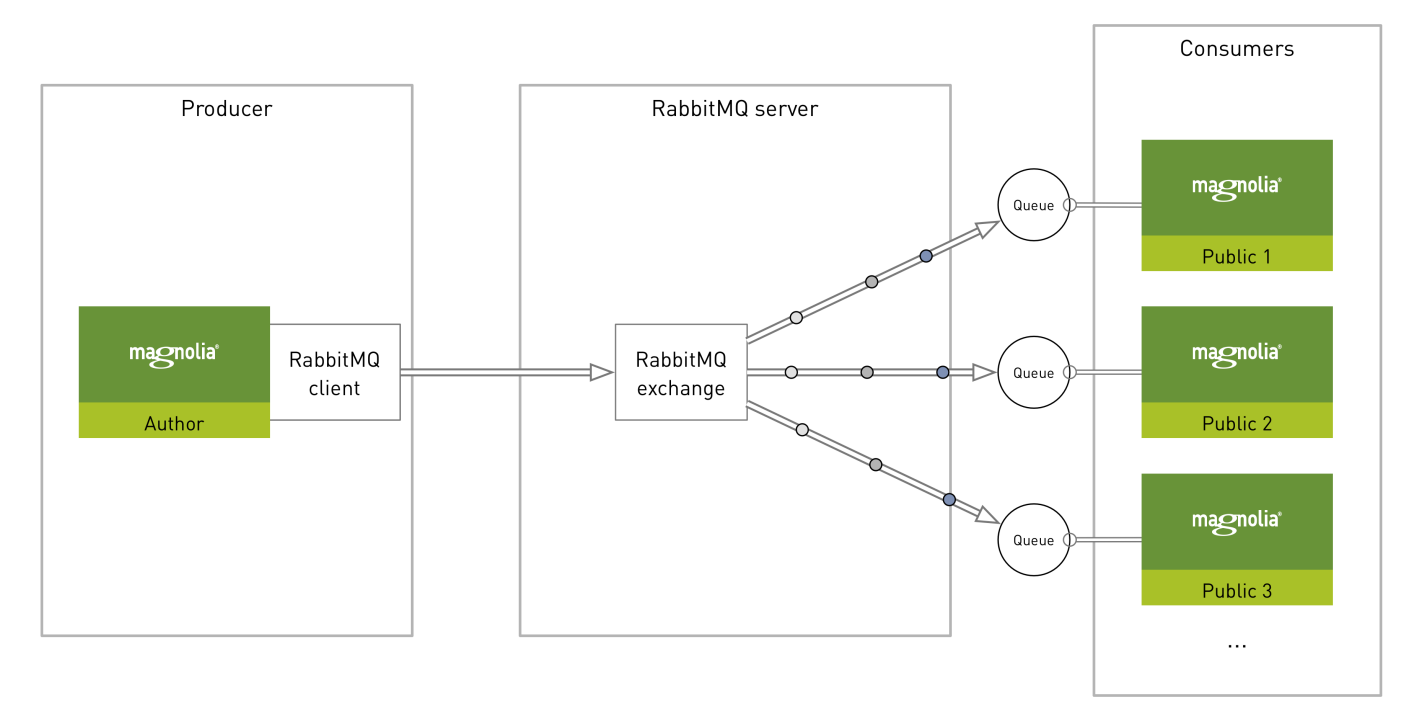

# <span id="page-1-1"></span>**Configuration**

The exchange is configured on both author (producing instance) and public (consumer instance).

### <span id="page-1-2"></span>**Client**

The client configuration is used to integrate Magnolia with an instance of RabbitMQ.

Example: /modules/rabbitmq-connector/rabbitmq-client/sampleClient

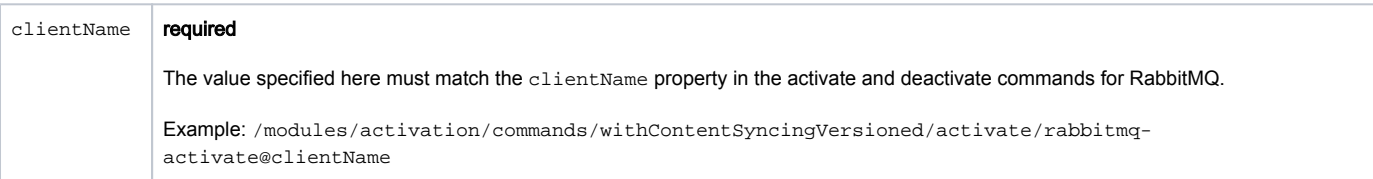

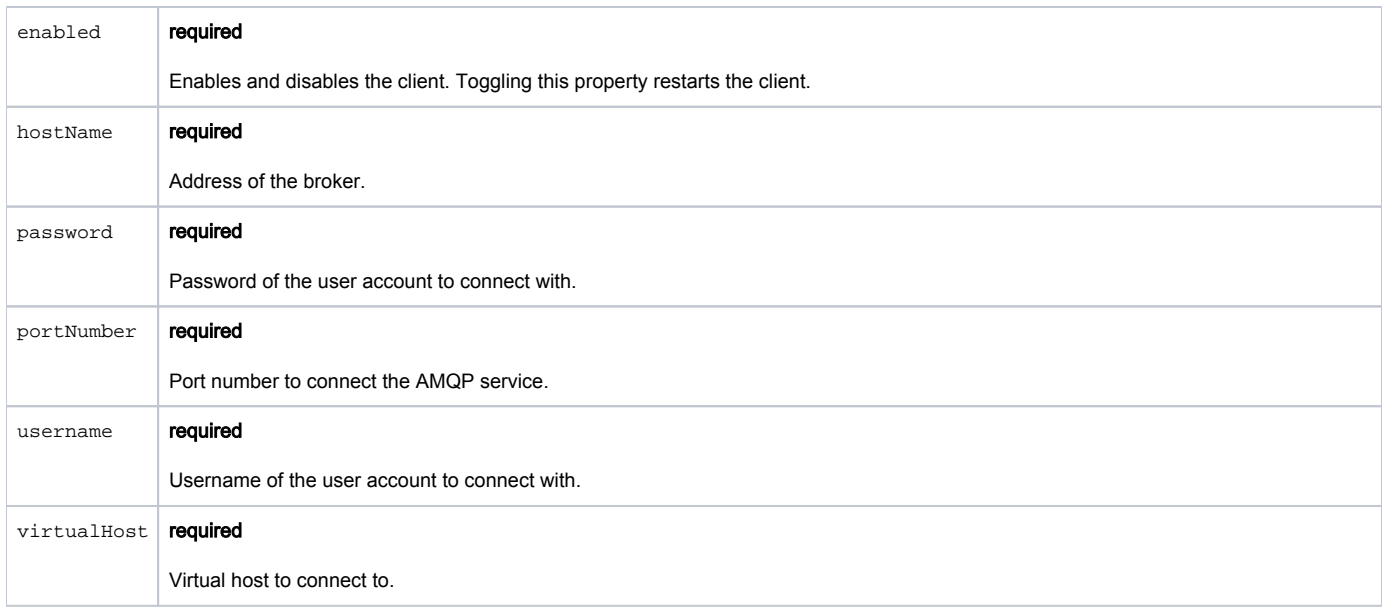

#### <span id="page-2-0"></span>Exchange

The exchange is the kind of router that the queues connect to. The producer instance pushes messages to the exchange and the exchange then decides what to do with them. You must configure the exchange configuration on the author or producing instance.

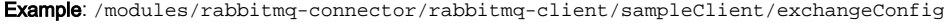

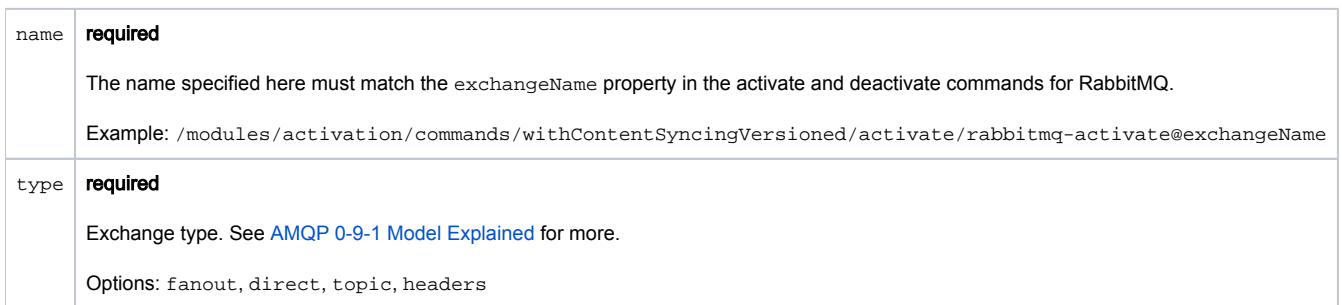

#### <span id="page-2-1"></span>**Queue**

A list of queue definitions to bind with the exchange should be configured under the node queueConfigList.

Example:/modules/rabbitmq-connector/rabbitmq-client/sampleClient/exchangeConfig/queueConfigList/queue

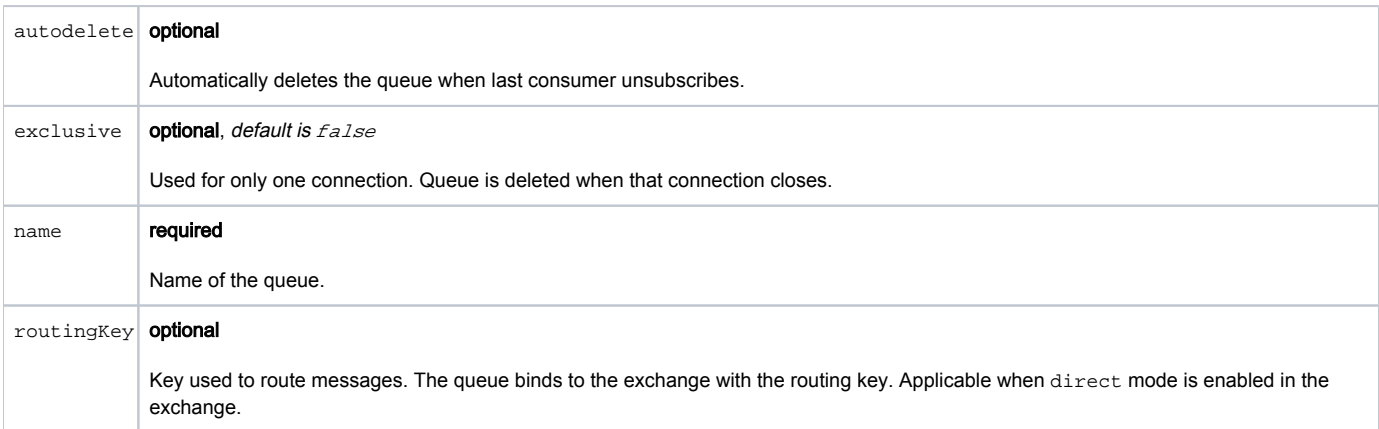

#### <span id="page-2-2"></span>Consumer

Consuming messages on a public instance is called activation or publication.

Example: /modules/rabbitmq-connector/rabbitmq-client/sampleClient/consumerDefinition/activationConsumer

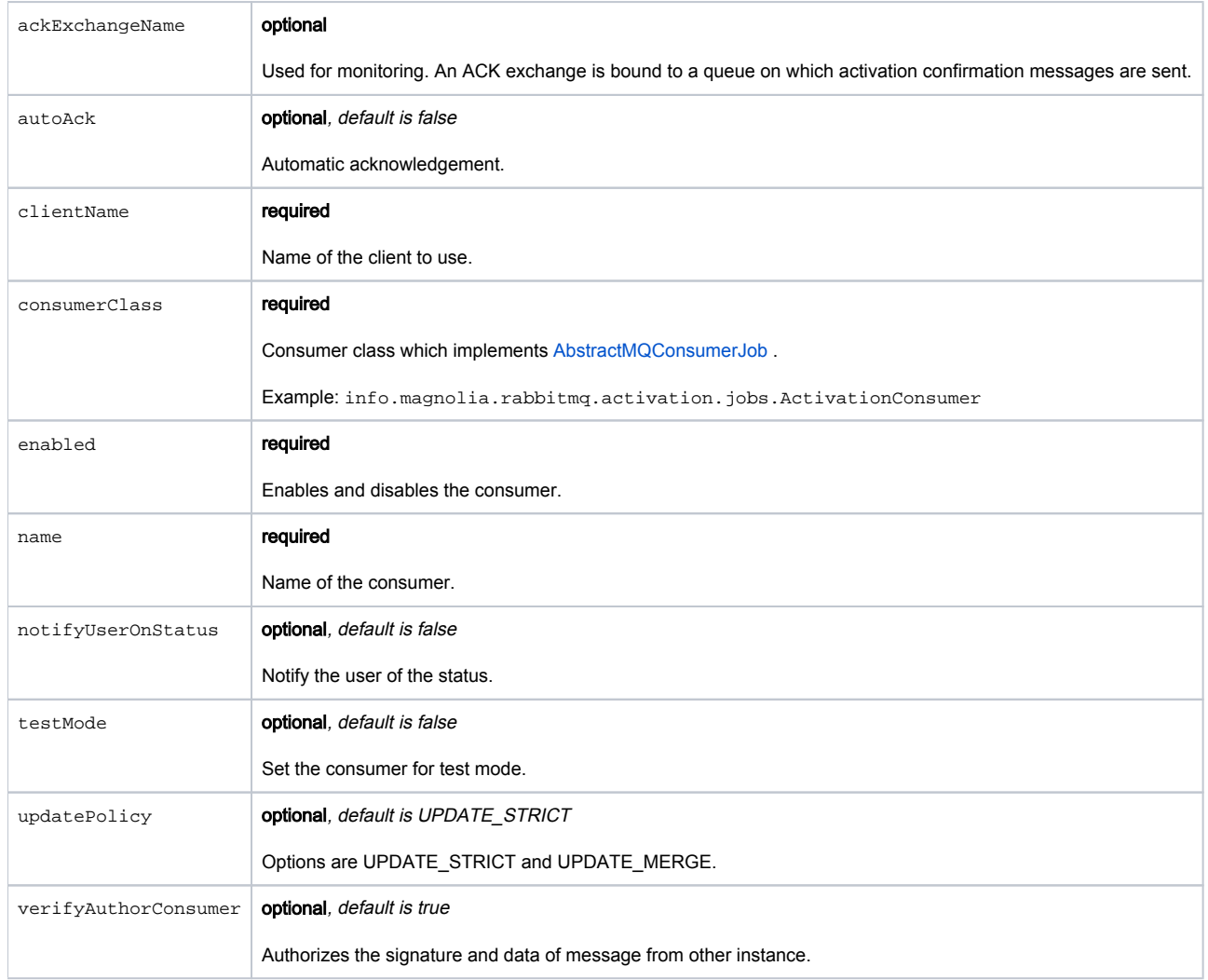

# <span id="page-3-0"></span>**Commands**

The RabbitMQ Activation module installs the activation commands here: /modules/rabbitmq-activation/commands.

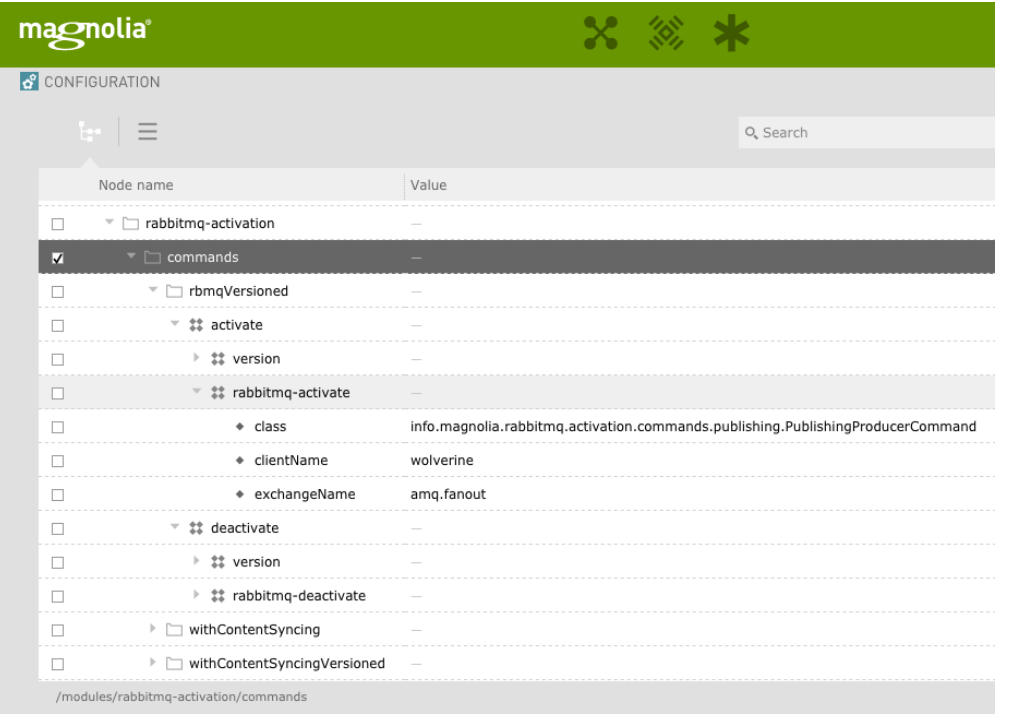

## <span id="page-4-0"></span>**Catalogs**

You can select commands/catalogs to match your purpose for using RabbitMQ.

Here are a list of the catalogs with a description of their purpose. Inside each catalog folder you will find a "[command chain"](https://documentation.magnolia-cms.com/display/DOCS/Commands#Commands-Chainingcommands) node which chains together the commands that should be performed.

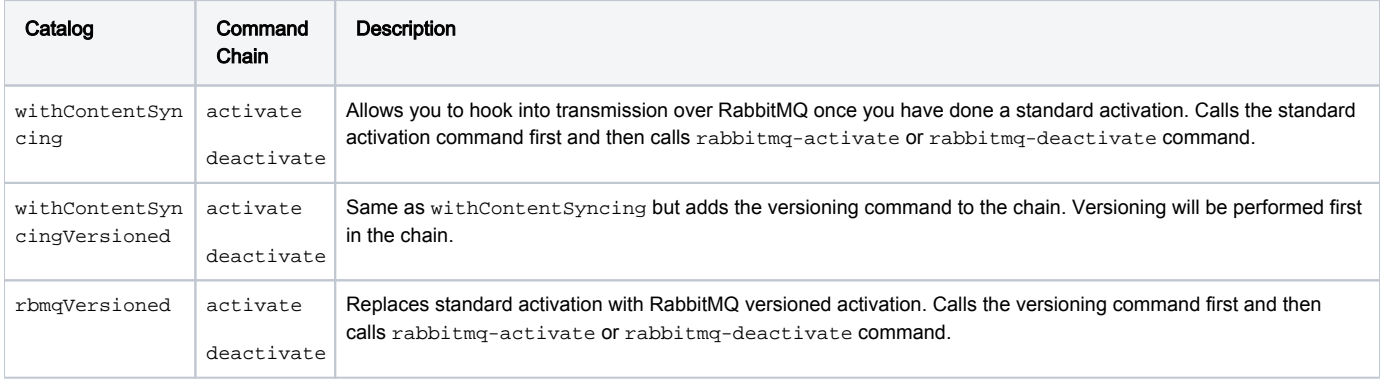

The commands themselves rabbitmq-activate and rabbitmq-deactivate have the following configuration options.

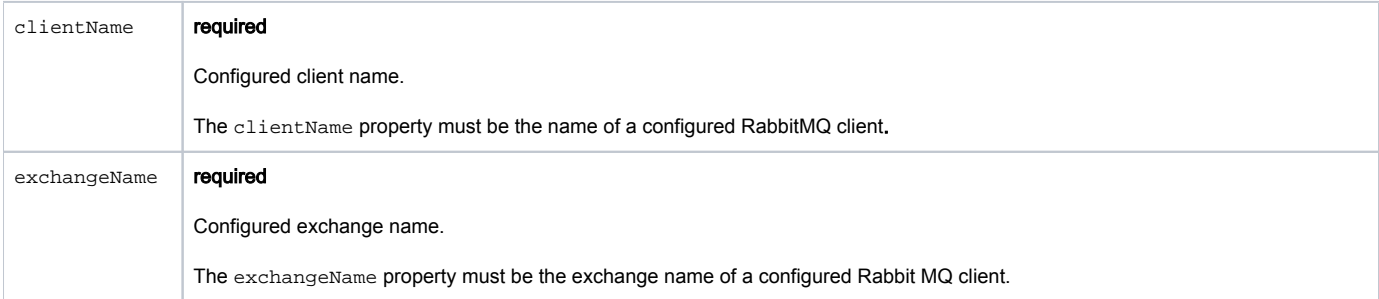

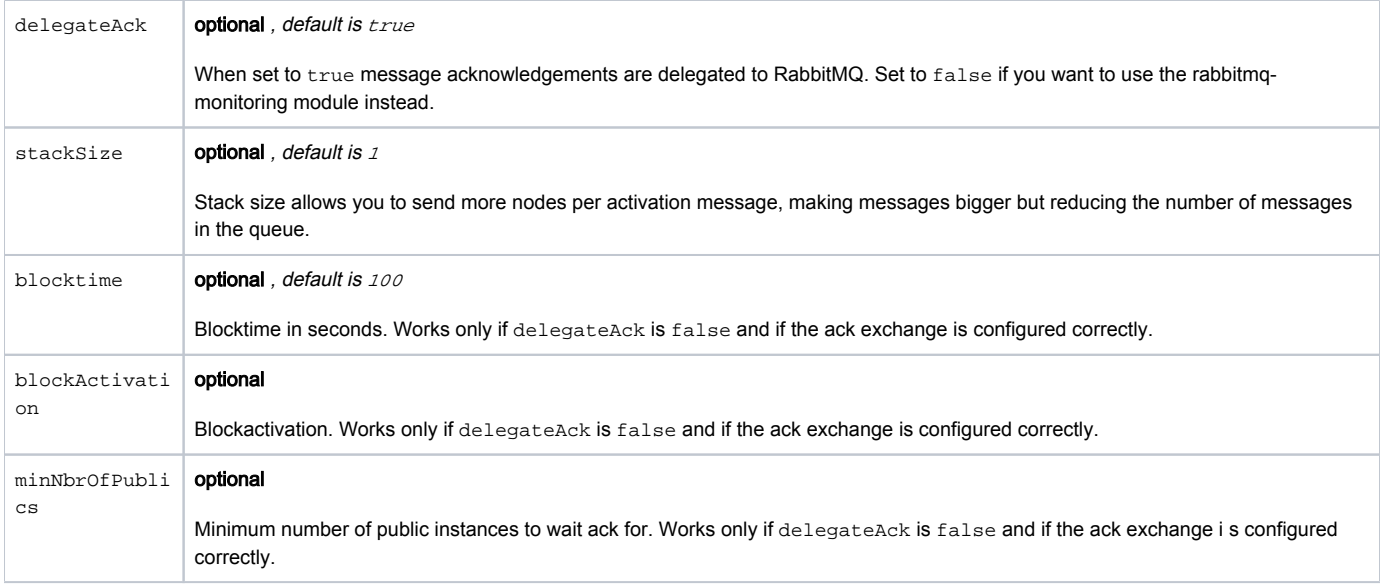

## <span id="page-5-0"></span>Activation mechanism

Each activation is prefixed with a BOA (Beginning Of Activation) message and post-fixed with a EOA (End Of Activation) message. When the consumer receives a message on a public instance, the message is stamped with the identity of the receiver and send back to the ACK queue. When the author receives the message, the author knows exactly if the message started consuming the activation. In addition, identifying the activation in queue with BOA and EOA allow identification of TX inside the the queue.

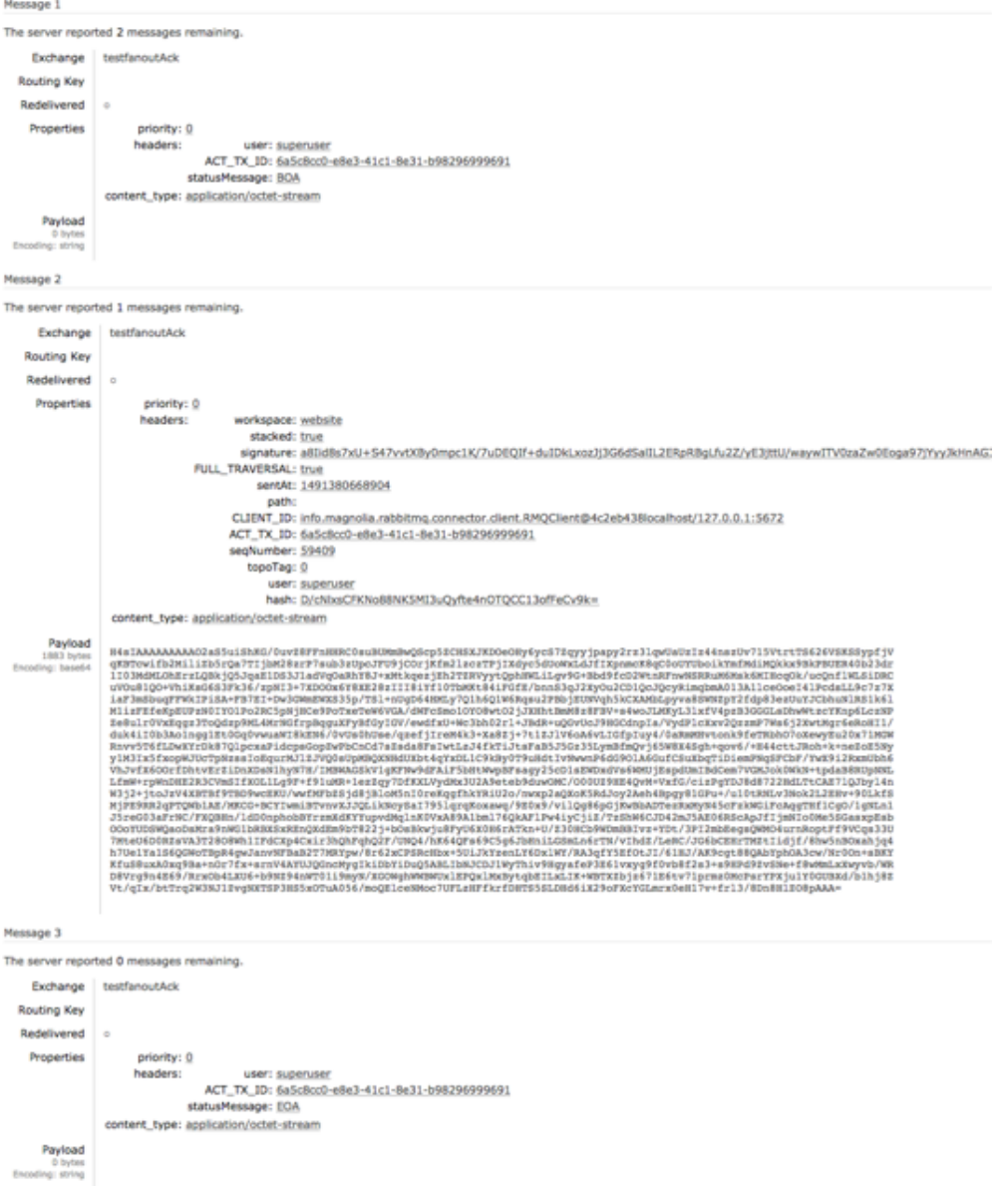

## <span id="page-6-0"></span>**Monitoring**

RabbitMQ monitoring allows for public instances to confirm publication with the author instance. In this setup author and public both play the producer /consumer role. This is an optional configuration, known as acknowledgment, for those wishing to audit publication status.

For an acknowledgement setup:

- A simple fan out pattern is used for activation from one Magnolia author instance to N public instances.
- Acknowledgements are not delegated to RabbitMQ. Instead, notifications of activation success or failure are sent back to the acknowledgement (ACK) exchange for consumption by author.
- The AMQP 0-9-1 (Advanced Message Queuing Protocol) messaging protocol is used.

The publication w/ acknowledgement setup would look like this:

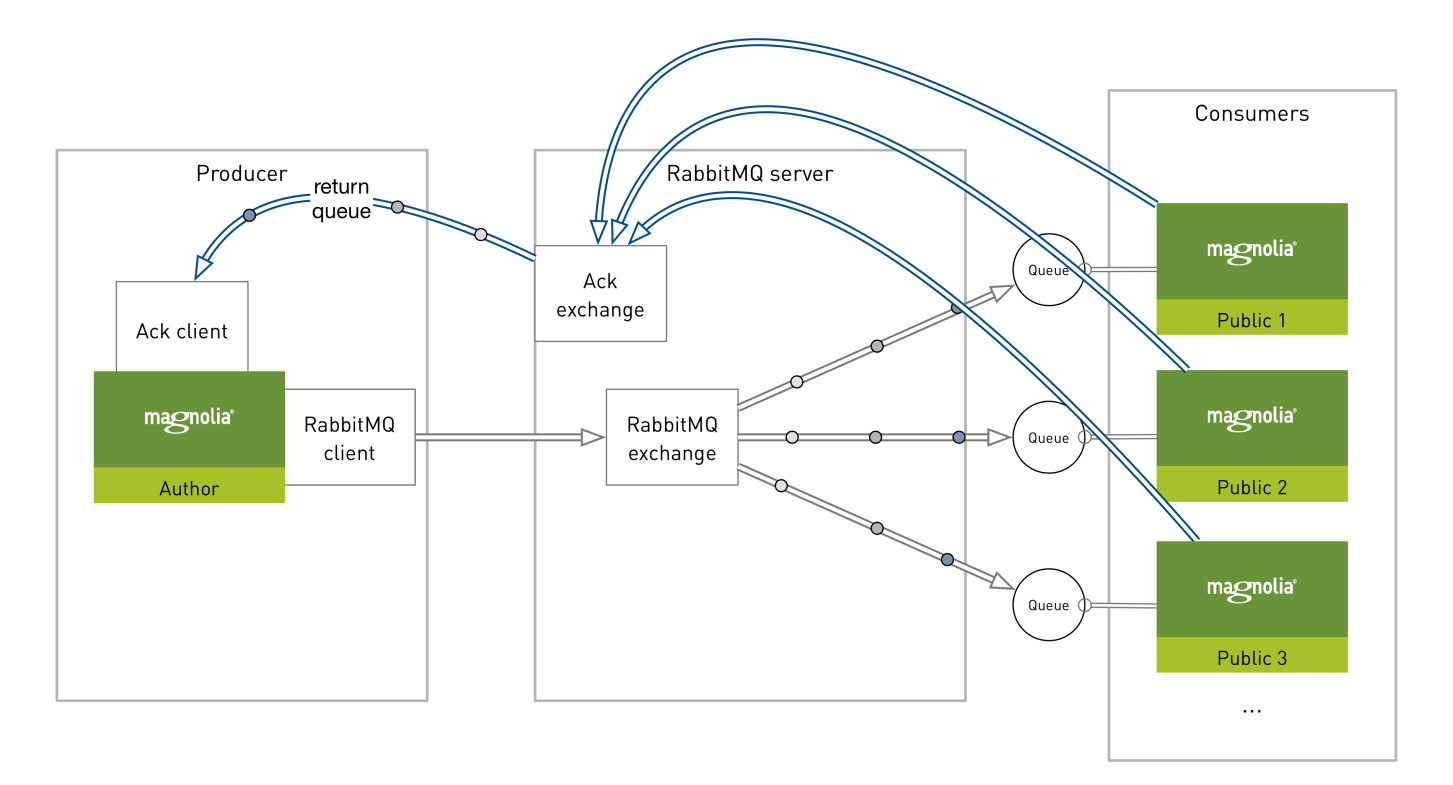

#### <span id="page-7-0"></span>Public monitoring app

The Public Monitoring app displays the states of any instance that is consuming on a queue. The app will show information messages containing the status of activation grouped by the user who created the request.

Activation states:

- IOA Message in queue not yet received by consumer but sent by author.
- BOA Beginning of activation, message received by consumer, nodes will be consumed shortly after.
- EOA End of activation, message consumed and remitted after all nodes were successfully consumed.
- EXA Exceptions on activation, nodes were not processed correctly and the consumer sent the exceptions to the author before shutting itself down.

If an activation fails, the message is put back into the queue and an exception is pushed into the acknowledgment queue. The O) consumer is then stopped allowing you to fix the problem and to remove the faulty instance from the load balancer.

#### <span id="page-7-1"></span>REST endpoints

⊕

REST endpoints are used for controlling and monitoring publication.

By default the endpoints are not enabled. They must be explicitly configured through the [Security app](https://wiki.magnolia-cms.com/display/DOCS56/Security+app) to be available to the outside world.

The monitoring module provides three endpoints.

- **[Synchronization State](#page-7-2)**
- [Public monitoring](#page-8-0)
- [Client control](#page-9-1)

#### <span id="page-7-2"></span>Synchronization State

The SyncState REST service gets the current state of publication immediately (without checking the ACK return queue).

This service stores values in properties on the node /modules/rabbitmq-activation/syncNode. These properties should not be ⊕ changed by hand. They are not configuration settings.

To enable the SyncState service for anonymous access add the following permissions to the rest-anonymous role:

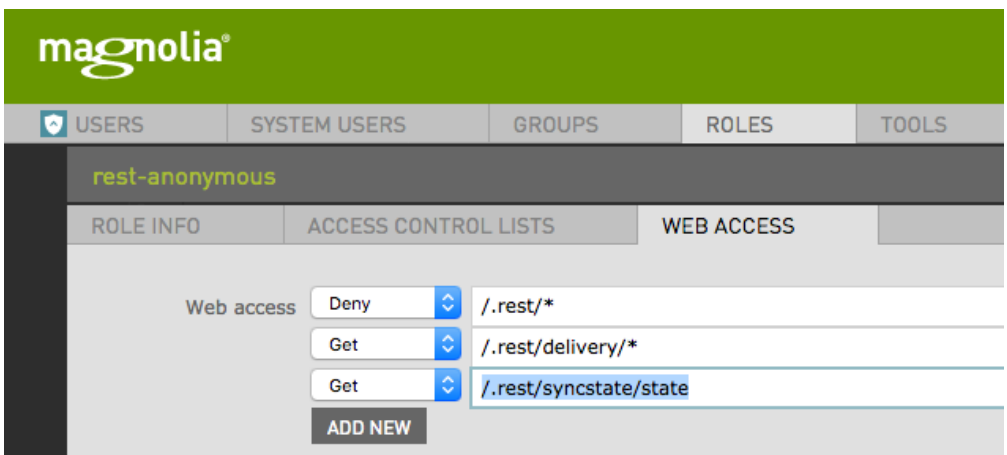

You can call the REST endpoint using cURL:

curl http://<hostname>:<port>/<context>/.rest/syncstate/state

#### Example output:

{"seqNbr":2011,"stamp":1467280192928,"topoTag":""}

#### <span id="page-8-0"></span>Public monitoring

The public monitoring REST service gets the results of all consuming instances returning messages on the ACK queue. This service is used by the Public Monitoring app.

You can access the monitoring screen at http://<hostname>:<port>/<context>/.resources/magnolia-rabbitmq-monitoring/webresources 0 /visualisations/public\_monitoring.html or in the Public Monitoring app.

To enable the public monitoring service for anonymous access add the following permissions to the rest-anonymous role:

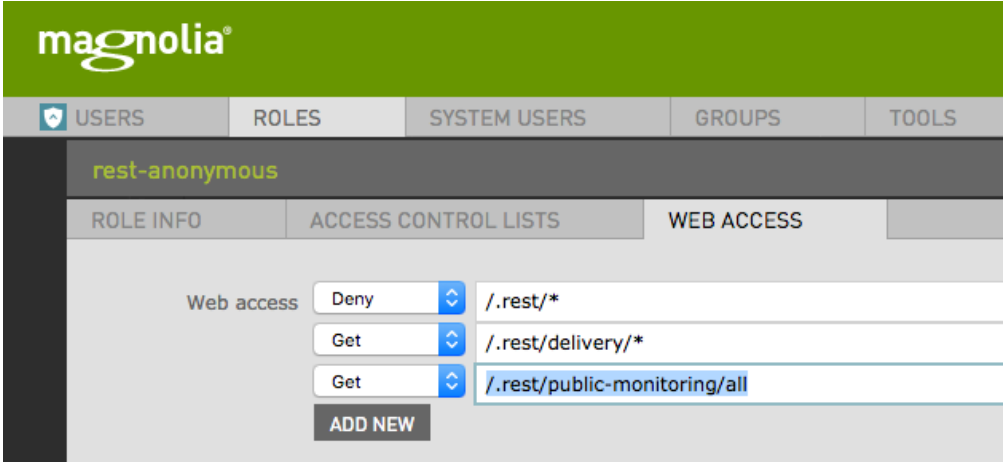

#### You can call the REST endpoint using cURL:

curl http://<hostname>:<port>/<context>/.rest/public-monitoring/all

[{"workspace":"dam","address":"192.168.10.85","name":"administrators-MacBook-Pro.local","syncStamp":" 1466422838236","diff":"0","uuid":"2acd7055-7168-4926-b66a-47400ab78d2e","seqNbr":"1977","exceptions":"{}"}]

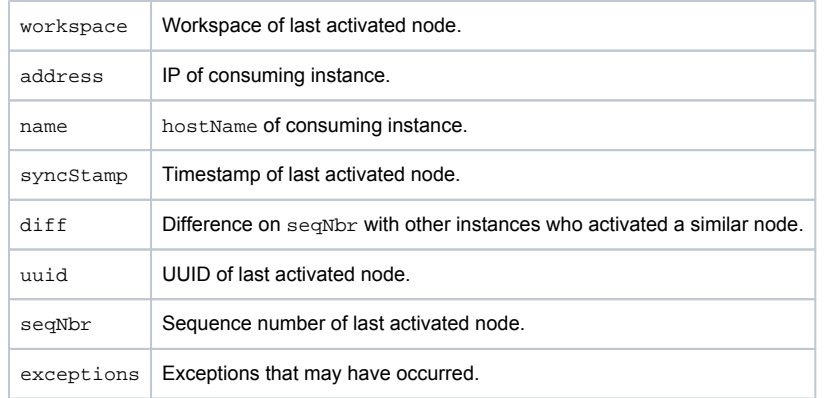

#### <span id="page-9-1"></span>Client control

The client control REST service allows you to restart the consumer on the remote instance.

To enable the client control service for anonymous access add the following permissions to the rest-anonymous role:

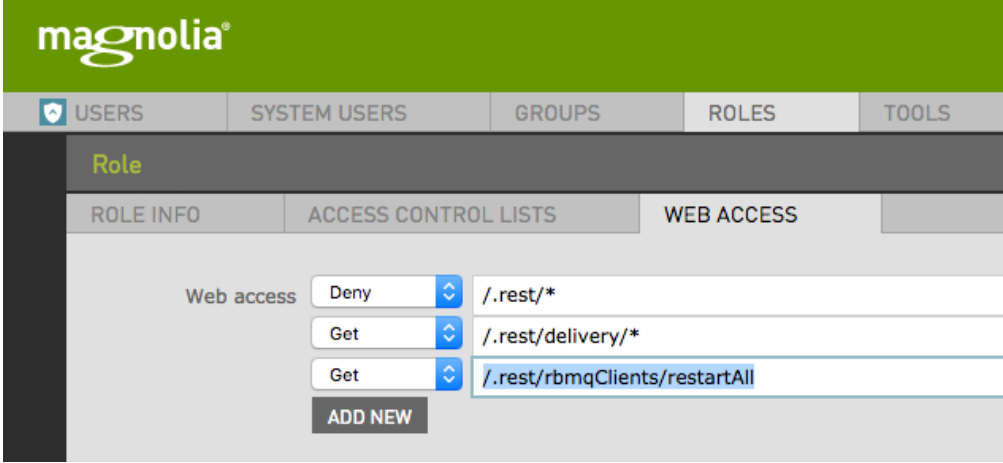

#### You can call the REST endpoint using cURL:

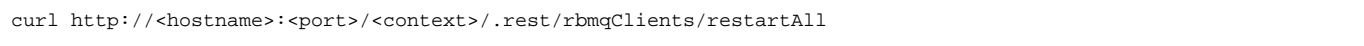

## <span id="page-9-0"></span>Warnings

- This module is at INCUBATOR level.
- Acknowledgements are delegated to RabbitMQ. At this time notification of activation success or failure is not sent back to the author instance. See **[QAARQ-18](https://jira.magnolia-cms.com/browse/QAARQ-18)** - Getting issue details... STATUS
- Users of previous versions:
	- This module has been updated to use the new [Publishing modules.](https://documentation.magnolia-cms.com/display/DOCS/Publishing+module) Update the configuration to use the new publication based classes. Have a look at the [bootstrap files](https://git.magnolia-cms.com/projects/SERVICES/repos/magnolia-rabbitmq-parent/browse/magnolia-rabbitmq-activation/src/main/resources/mgnl-bootstrap/rabbitmq-activation) here for an example.
	- Be sure to remove the activation module from your configuration.
	- Be aware that the commands have moved from /modules/activation/commands to /modules/rabbitmq-activation /commands.
- RabbitMQ Publication is not design to accommodate workflow. You might want to consider removing it entirely from your build using an exclusion.

See **[QAARQ-30](https://jira.magnolia-cms.com/browse/QAARQ-30)** - Getting issue details... **STATUS** 

#### workflow exclusion

```
<dependency>
  <groupId>info.magnolia.eebundle</groupId>
  <artifactId>magnolia-enterprise-pro-webapp</artifactId>
  <version>${magnoliaBundleVersion}</version>
  <type>pom</type>
  <exclusions>
     <exclusion>
       <groupId>info.magnolia.workflow</groupId>
        <artifactId>magnolia-module-workflow</artifactId>
     </exclusion>
     <exclusion>
       <groupId>info.magnolia.workflow</groupId>
       <artifactId>magnolia-module-workflow-jbpm</artifactId>
     </exclusion>
     <exclusion>
       <groupId>info.magnolia.workflow</groupId>
      <artifactId>drools-jcr-persistence</artifactId>
      </exclusion>
     <exclusion>
        <groupId>info.magnolia.workflow</groupId>
        <artifactId>jbpm-jcr-persistence</artifactId>
      </exclusion>
  </exclusions> 
</dependency>
```
# <span id="page-10-0"></span>Changelog

#### • Version 1.9

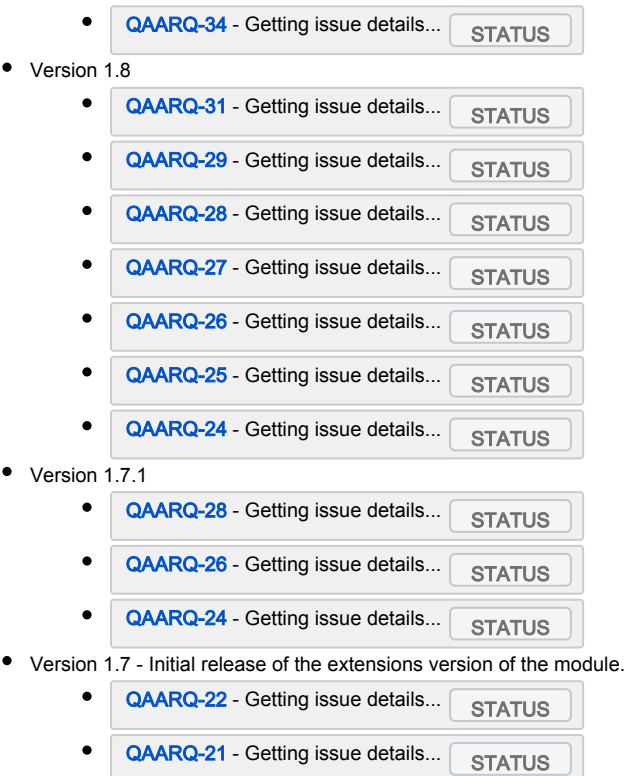